# Políticas de interés por mora

# Descripción

Este proceso le permite configurar diversas modalidades para el cálculo de interés por mora (políticas).

Brinda la posibilidad de definir distintos métodos de cálculo que luego pueden asignarse a un [cliente,](https://ayudas.axoft.com/21ar/clientes_carp_gv) a una [condición de venta](https://ayudas.axoft.com/21ar/condicionventa_gv) o a nivel general por [Parámetros de Ventas](https://ayudas.axoft.com/21ar/paramgrales_gv/#parametros-para-clientes).

Es posible configurar: distintas tasas de interés, mínimos sobre los que se debe cobrar la mora, modalidad de cálculo (teniendo en cuenta la fecha de vencimiento solamente o incluyendo la fecha de los valores), modalidad de imputación al comprobante original, cargos adicionales, leyendas para la impresión, etc.

Puede agregar nuevas políticas, modificar las existentes y eliminar aquellas que no se encuentren asignadas para su uso.

Para más información consulte la [Guía de implementación sobre intereses por mora.](/var/www/ayudas.axoft.com/)

# Solapa Principal

Código: identifique cada política de interés por mora. Su ingreso es obligatorio y su valor único.

Descripción: asocie un texto o descripción a cada código ingresado. Este dato no es obligatorio.

% de interés: indique el porcentaje de interés que desea aplicar, especificando si está expresado en forma anual, mensual o diaria. (Por ejemplo: 3% mensual, 24% anual, etc).

# Nota

En el momento de realizar una factura asociada a la política, la tasa de interés se guarda como información histórica. En el caso que el comprobante deba generar mora en el futuro, se tomará la tasa registrada a valor histórico, en lugar de la registrada actualmente en la política.

Condiciones para la emisión:

Emite sólo si supera un importe mínimo: utilice esta opción para habilitar la configuración de un valor mínimo a partir del cual se debe realizar el cálculo de interés por mora.

Importe: indique el valor mínimo a partir del cual se genera el interés por mora.

Moneda: indique la moneda en que se expresa el importe.

Mínimo a considerar: el importe ingresado puede estar referido al:

- Importe vencido / cobrado.
- Importe del interés calculado.

[axoft\_note note\_color=»#fff»]

Ejemplo de aplicación…

El cliente efectúa un pago con las siguientes facturas vencidas:

[axoft\_table responsive=»yes» alternate=»no» fixed=»yes» class=»Tabla\_General»]

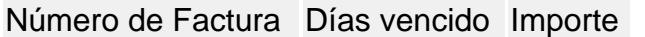

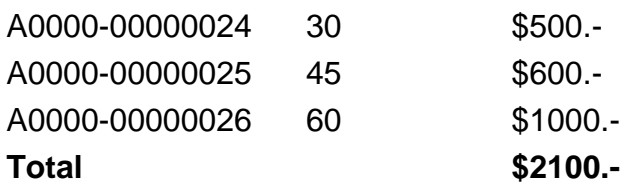

# [/axoft\_table]

En la política de interés por mora asignada a este cliente, se ha definido un interés mensual de 2% y que se debe superar el importe mínimo de \$500.

[axoft\_table responsive=»yes» alternate=»no» fixed=»yes» class=»Tabla\_General»]

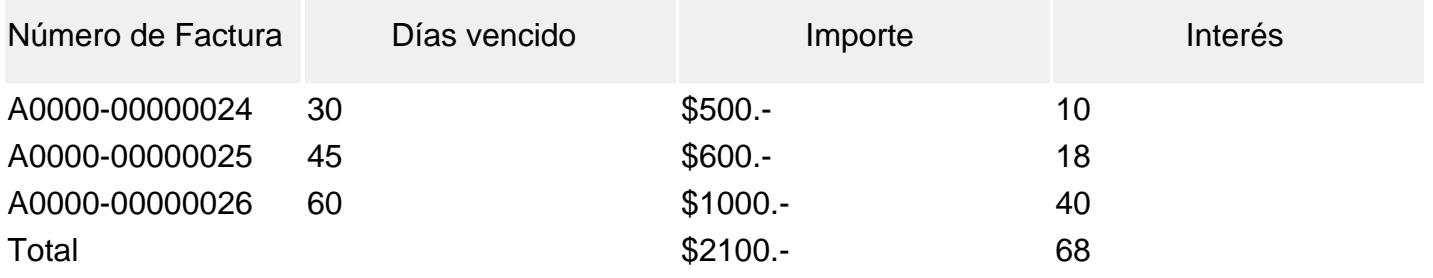

[/axoft\_table]

- Opción 1: el mínimo a considerar se ha configurado como 'Importe vencido / cobrado'. Como para el ejemplo se definió un mínimo de \$500 y el total vencido (\$2100) supera ese importe, se procederá a generar la nota de débito del interés por un total de \$68.
- Opción 2: el mínimo a considerar se ha configurado como 'Importe del interés calculado'. En este caso, el importe del interés calculado (\$68) no supera el importe mínimo de \$500 y por lo tanto no se generará la nota de débito por mora.

# [/axoft\_note]

La base del cálculo incluye notas de débito por mora previamente generadas: defina si se deben considerar para el cálculo de interés aquellas notas de débito por mora que se hayan generado con anterioridad, y se encuentren imputadas a la misma cuota.

Sólo se consideran aquellas notas de débito cuyo [tipo de comprobante](https://ayudas.axoft.com/21ar/tipocomprobante_gv) indica que registra interés por mora.

Cuando existen recibos: este grupo de opciones son de aplicación para cuotas que ya fueron cobradas con atraso, y a las que no se les efectuó el cálculo de mora en el momento del ingreso de la cobranza.

Días de atraso: indique qué fecha desea tomar para calcular los días de atraso.

- Considera la fecha del recibo.
- Considera la fecha de los valores incluidos en el recibo. Se ingresa una cobranza por una factura que lleva vencida 30 días. Se cancela ese comprobante con un cheque diferido a 45 días, a partir de la fecha de cobranza.
- En el caso de haber seleccionado la opción considera la fecha del recibo, los días de atraso resultantes son 30.
- En el caso de haber seleccionado la opción considera la fecha de los valores incluidos en el recibo, los días de atraso resultantes son 75 (30 días correspondientes al vencimiento de la factura más 45 días correspondientes al diferimiento del cheque).
- En el caso de contar con varios cheques diferidos, se calculan los días de atraso para cada uno, en forma independiente, considerando desde la fecha de cobranza, hasta la fecha de cada cheque.

Base de cálculo: utilice este dato para definir sobre qué importe desea efectuar el cálculo de los intereses.

- Saldo de la cuota vencida.
- Importe cobrado de la cuota vencida.

[axoft\_note note\_color=»#f7f6f5?]

# **Ejemplo de operación…**

Para la factura «A0000-00000024» de \$500, se ingresan cobros parciales. Se aplica una tasa de interés del 2% mensual. El ejemplo muestra el método de cálculo del interés teniendo en cuenta ambas configuraciones.

**Considerando como base de cálculo el saldo de la cuota vencida:** Fecha de vencimiento de la cuota: 01/07

Primer pago parcial:

- Fecha del cobro: 31/07
- Días de atraso: 30
- Saldo de la cuota vencida: \$500.
- Importe del cobro: \$100.
- $\circ$  Interés a cobrar: saldo de la cuota vencida (\$500) \* días de atraso (30) \* 2% = \$10.

Segundo pago parcial:

- Fecha del cobro: 15/08
- Días de atraso: 15 (al haberse calculado mora al día 30/07, en este caso se consideran los

días de atraso a partir de la última fecha en que se calculó interés)

- Saldo de la cuota vencida: \$400.
- o Importe del cobro: \$200.
- $\circ$  Interés a cobrar = saldo de la cuota vencida (\$400) \* días de atraso (15) \* 2% = \$4.

### Tercer pago parcial:

- Fecha del cobro: 04/09
- Días de atraso: 20 (al haberse calculado mora al día 15/08, en este caso se consideran los días de atraso a partir de la última fecha en que se calculó interés)
- Saldo de la cuota vencida: \$200.
- o Importe del cobro: \$200.
- $\circ$  Interés a cobrar = saldo de la cuota vencida (\$200) \* días de atraso (20) \* 2% = \$2.67.
- **Considerando como base de cálculo el importe cobrado de la cuota vencida:**

Fecha de vencimiento de la cuota: 01/07

# Primer pago parcial:

- Fecha del cobro: 31/07
- Días de atraso: 30
- Saldo de la cuota vencida: \$500.
- o Importe del cobro: \$100.
- $\circ$  Interés a cobrar: importe cobrado de la cuota vencida (\$100) \* días de atraso (30) \* 2% = \$2.

# Segundo pago parcial:

- Fecha del cobro: 15/08
- Días de atraso: 45 (al haberse calculado mora el día 30/07, sólo por lo que se cobró en ese momento, en este caso se consideran los días de atraso siempre desde la fecha de vencimiento de la cuota).
- Saldo de la cuota vencida: \$400.
- o Importe del cobro: \$200.
- $\circ$  Interés a cobrar = importe cobrado de la cuota vencida (\$200) \* días de atraso (45) \* 2% = \$6.

#### Tercer pago parcial:

- Fecha del cobro: 04/09
- Días de atraso: 65 (al haberse calculado mora el día 15/08, sólo por lo que se cobró en ese momento, en este caso se consideran los días de atraso siempre desde la fecha de vencimiento de la cuota).
- o Saldo de la cuota vencida: \$200.
- o Importe del cobro: \$200.
- $\circ$  Interés a cobrar = importe cobrado de la cuota vencida (\$200) \* días de atraso (65) \* 2% = \$8.67.

[/axoft\_note]

Al generar notas de débito que incluyen cuotas vencidas y cuotas cobradas antes de la fecha de vencimiento: en el caso que desee efectuar descuentos al cliente cuando efectúe pagos de cuotas adelantadas a su fecha de vencimiento tilde la opción efectúa descuentos del total del interés por las cuotas anticipadas.

[axoft\_service title=»Nota» icon=»icon: info-circle» icon\_color=»#6f6f6f» size=»18? class=»ax-nota axnota-inner»]

Tenga en cuenta que este descuento se efectuará siempre que existan en la misma cobranza otras cuotas que generen mora, y el importe final de la nota de débito resulte positivo. No es posible generar exclusivamente notas de crédito por pronto pago.

# [/axoft\_service]

Esta opción está disponible en el caso que la base de cálculo sea el importe cobrado de la cuota vencida y si además considera la fecha de los valores incluidos en el recibo. En este caso los días de atraso / adelanto se calculan teniendo en cuenta la diferencia de días entre la fecha de vencimiento de la cuota y la fecha de los valores entregados para su cancelación.

[axoft\_note note\_color=»#f7f6f5?]

# **Ejemplos…**

Ejemplo 1:

Se genera una factura el día 01/02 en 4 cuotas de \$500 cada cuota, cada cuota tiene 30 días de vencimiento entre si.

El cliente efectúa el pago de las 4 cuotas en forma anticipada, entregando como pago, efectivo y cheques. Se utiliza una política que efectúa descuentos del total del interés por las cuotas anticipadas. La forma de pago es:

- Efectivo \$ 700
- Cheque número 155, de \$400. Fecha del valor: 15/01
- Cheque número 255, de \$ 900. Fecha del valor: 02/08
- La cobranza se efectúa el día 01/02

El sistema asigna los valores de fecha mas temprana, y el efectivo, a las cuotas que vencen primero, prorrateando la cobranza para calcular los días de atraso / adelanto de cada cuota, utilizando el modo de imputación que se muestra debajo:

# CÁLCULO DE INTERÉS POR MORA

Número de cliente : 010001 Razón social : DISTRIBUIDORA LOMBARDI Tasa: 2.50% Mensual

Fecha de cobro : 01/02/2012 Nro. de Recibo : 000100000547

#### Facturas imputadas

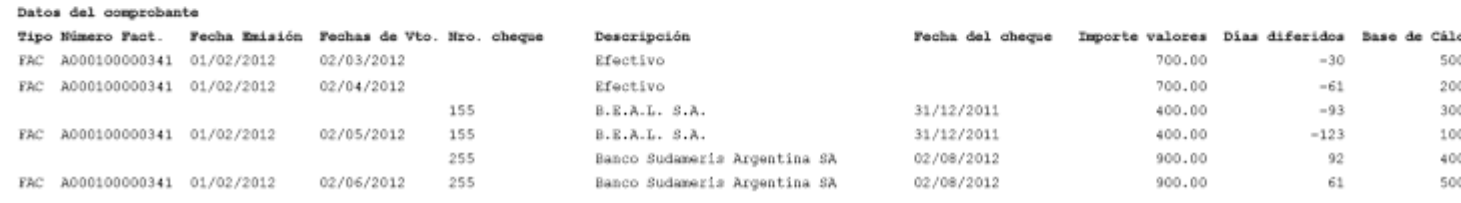

# Ejemplo 2:

Se toma en cuenta el mismo ejemplo del caso 1, con la sola diferencia de que la política utilizada no toma en cuenta las cuotas anticipadas. En este caso, sólo se calcula interés sobre las cuotas que tienen fecha de vencimiento anterior a la fecha de los cheques que se le asignan para el càlculo.

[/axoft\_note]

#### **Solapa Datos para la generación**

#### *Generación de notas de débito*

Defina las opciones de emisión e imputación de las notas de débito de interés por mora. Indique si el sistema debe generar un comprobante por el total del interés calculado o un comprobante por cada cuota vencida. Si usted elige generar un comprobante por el total del interés calculado, es posible indicar si se debe imputar proporcionalmente a cada cuota o si se deja a cuenta para ser imputado posteriormente.

[axoft\_note note\_color=»#fff»]

#### **Ejemplo de operación…**

Se cobran tres facturas vencidas con un interés mensual de 2%.

[axoft\_table responsive=»yes» alternate=»no» fixed=»yes» class=»Tabla\_General»] **Número de Factura Días vencido Importe Interés**

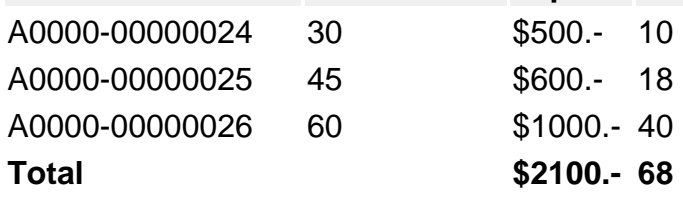

[/axoft\_table]

Dependiendo de la modalidad de generación que usted haya seleccionado, la o las notas de débito pueden quedar imputadas de este modo:

- Genera un comprobante por el total del interés e imputa proporcionalmente a cada cuota: esta opción genera sólo una nota de débito por \$68, imputando \$10 a la primer factura, \$18 a la segunda y \$40 a la tercera.
- Genera un comprobante por el total del interés y deja el comprobante a cuenta para imputarlo posteriormente: esta opción genera sólo una nota de débito por \$68, sin imputar a ningún comprobante. Puede imputarla en otro momento, utilizando el proceso [Imputación de](https://ayudas.axoft.com/21ar/imputcomprobante_gv)  [comprobantes](https://ayudas.axoft.com/21ar/imputcomprobante_gv). Tenga en cuenta, en este caso, que al no imputar la nota de débito, ésta no podrá ser tenida en cuenta en el momento de volver a generar mora sobre la factura que le dio origen.
- Genera un comprobante por cada cuota vencida: esta opción genera tres notas de débito: una por \$10, imputada a la primer factura, otra por \$18, imputada a la segunda y otra por \$40, imputada a la tercera.

# [/axoft\_note]

# Leyendas y conceptos

Leyenda en facturas: puede ingresar un texto para que se exhiba en las facturas que utilicen esta política de interés. Incluya la variable de impresión @LN en el formulario (Typ) de las facturas, para que se imprima el texto ingresado. Por ejemplo: «En el caso de incurrir en mora se aplicará un 2% mensual».

Concepto para notas de débito por mora: defina el texto a imprimir como descripción en las notas de débito por mora. Es de ingreso obligatorio y es fijo en la impresión. No es necesario definir variables de impresión para que se exhiba en el comprobante. Este concepto lleva como importe, el total del interés calculado.

Adicional para notas de débito por mora: puede utilizar este campo para definir cargos adicionales al interés (por ejemplo: gastos administrativos por gestión de cobranza del interés). No es de ingreso obligatorio. El importe a asignar para este renglón es el definido en el campo Valor y puede ser un importe fijo, o un porcentaje sobre el interés del comprobante a generar. Estos tres últimos campos sólo se habilitan al ingresar un texto en Adicional para notas de débito por mora.